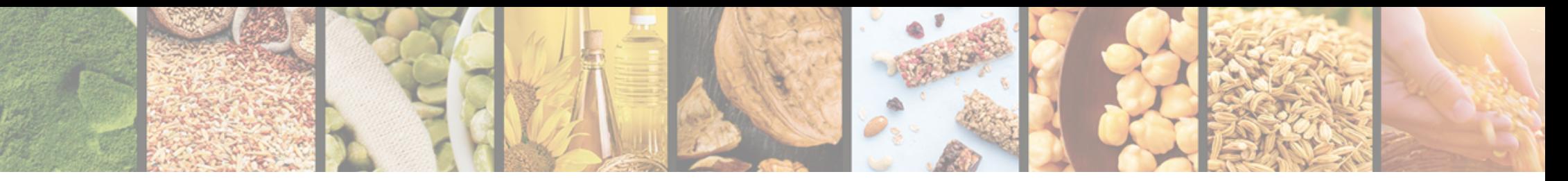

# Agricultural Commodities Trading Platform

These instructions are developed for the website users, buyers of agricultural products

v.1.0

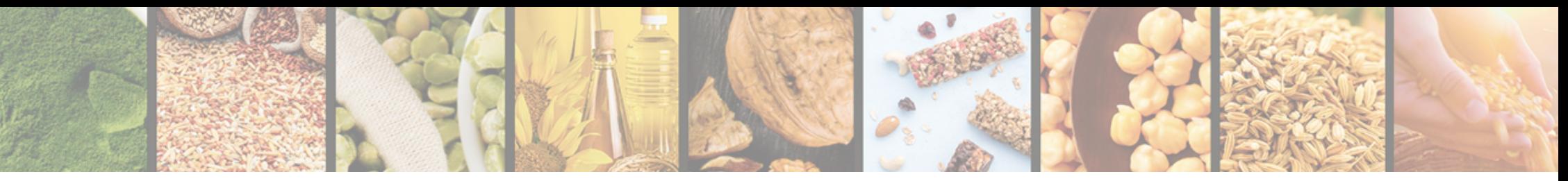

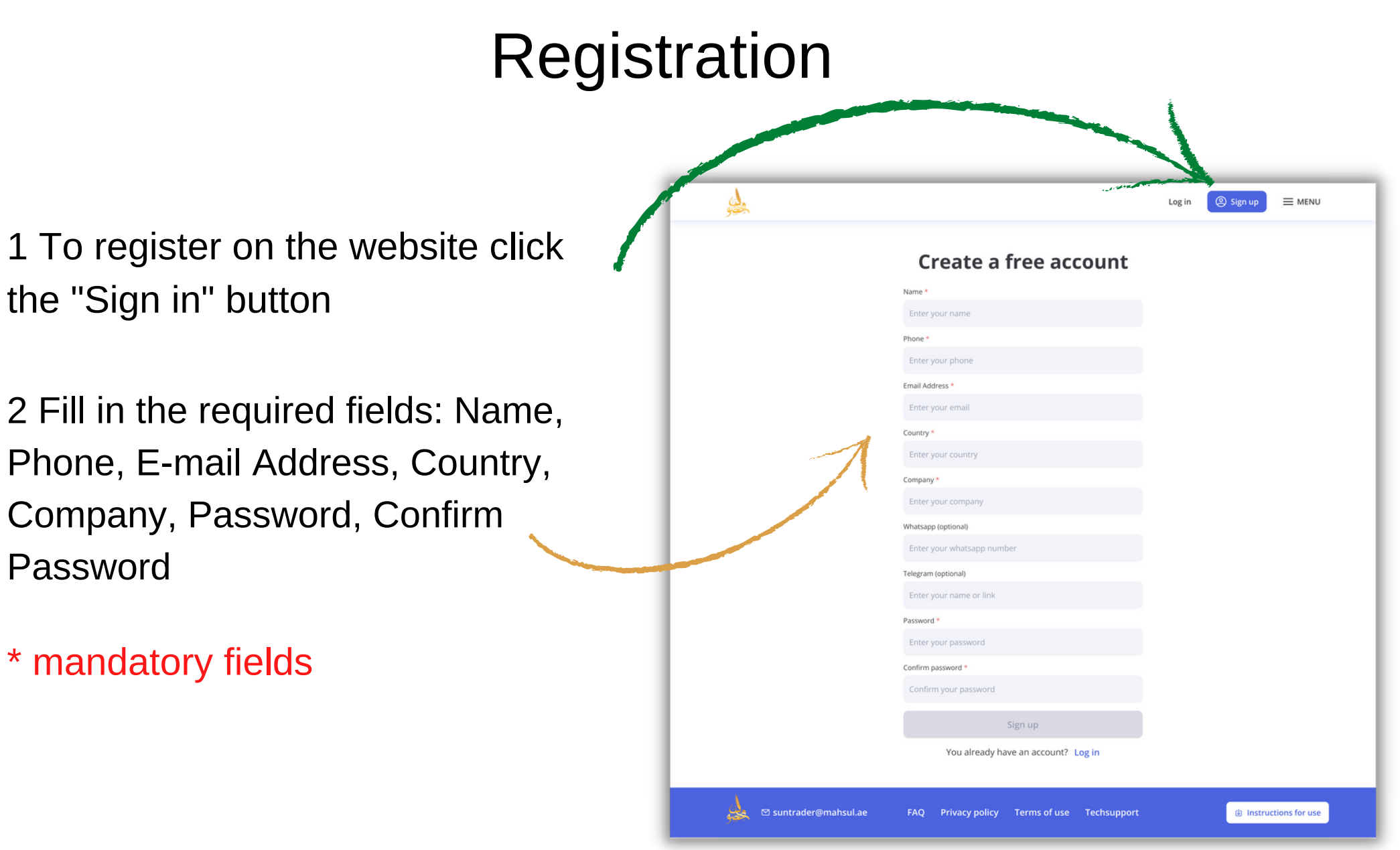

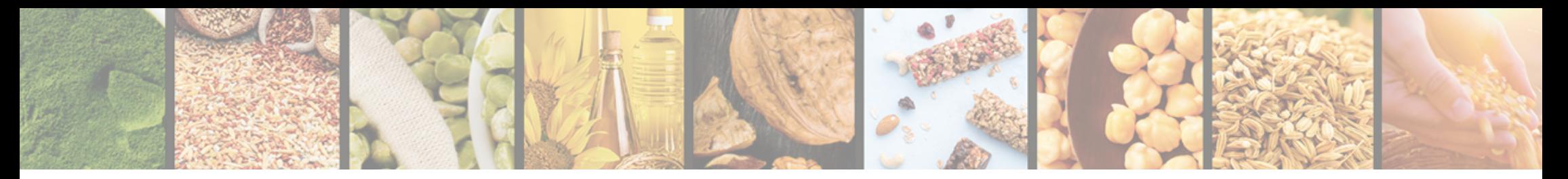

## Registration

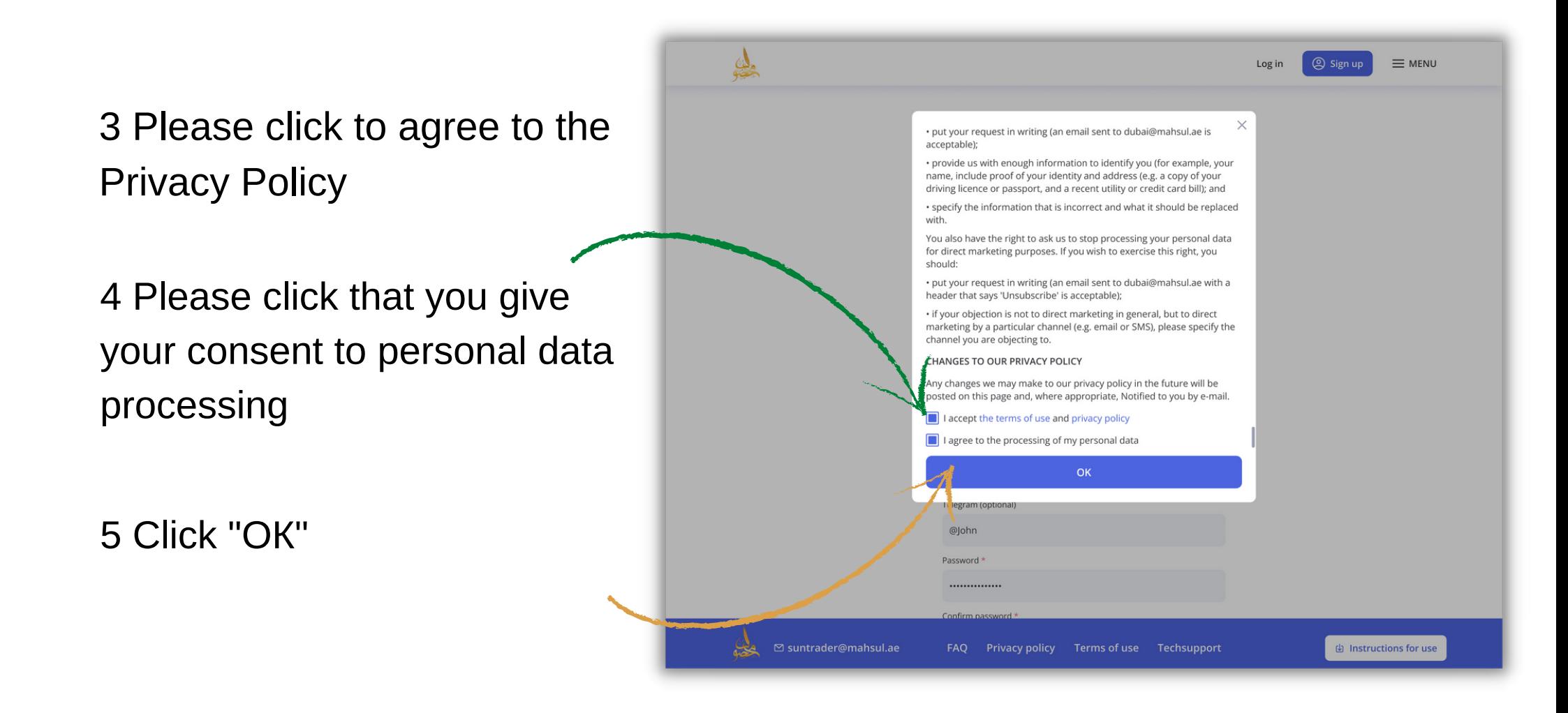

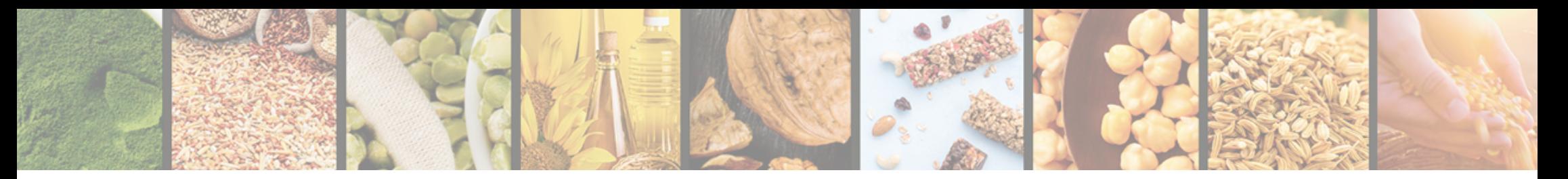

## Registration

6 Click "Register" to complete the registration

7 Confirm your e-mail by clicking the link in the letter

8 If you have not received the letter click "Send again" and we will resend it

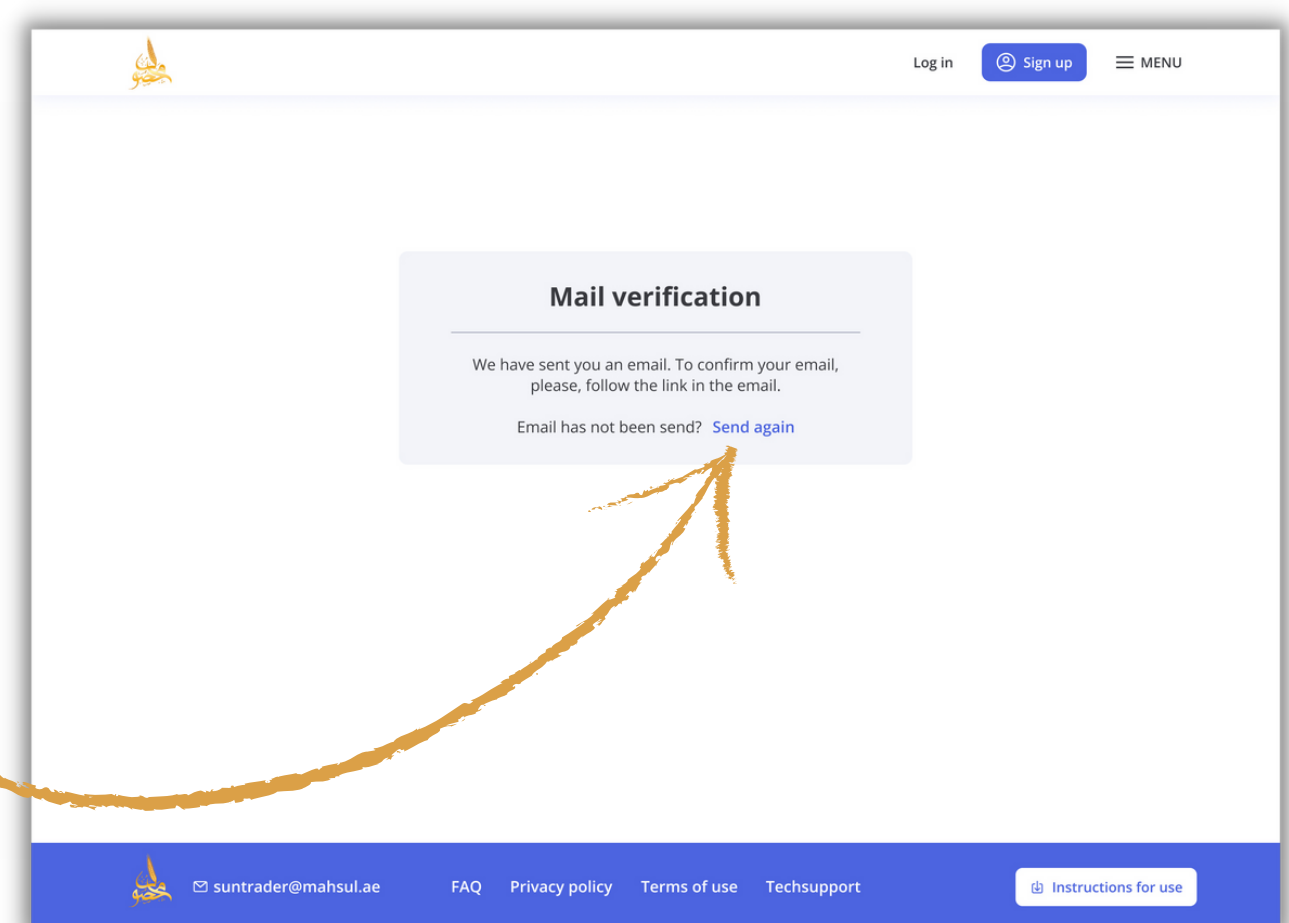

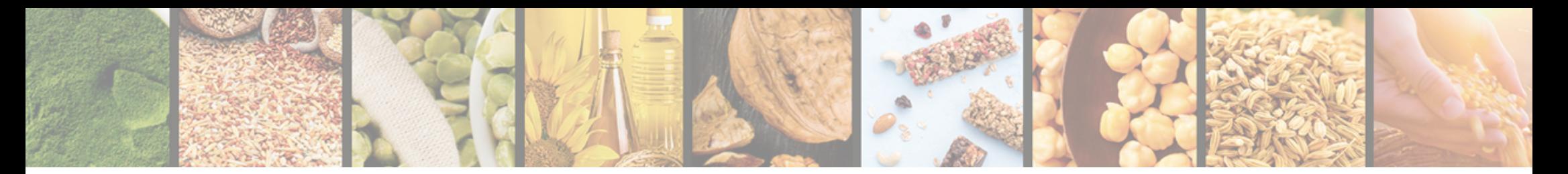

### Authorization

1 If you are already registered click "Log in"

2 Enter your login and password in the E-mail Address and Password fields

3 Tick "Remember me" to save your login and password

4 Click "Login" to enter the website

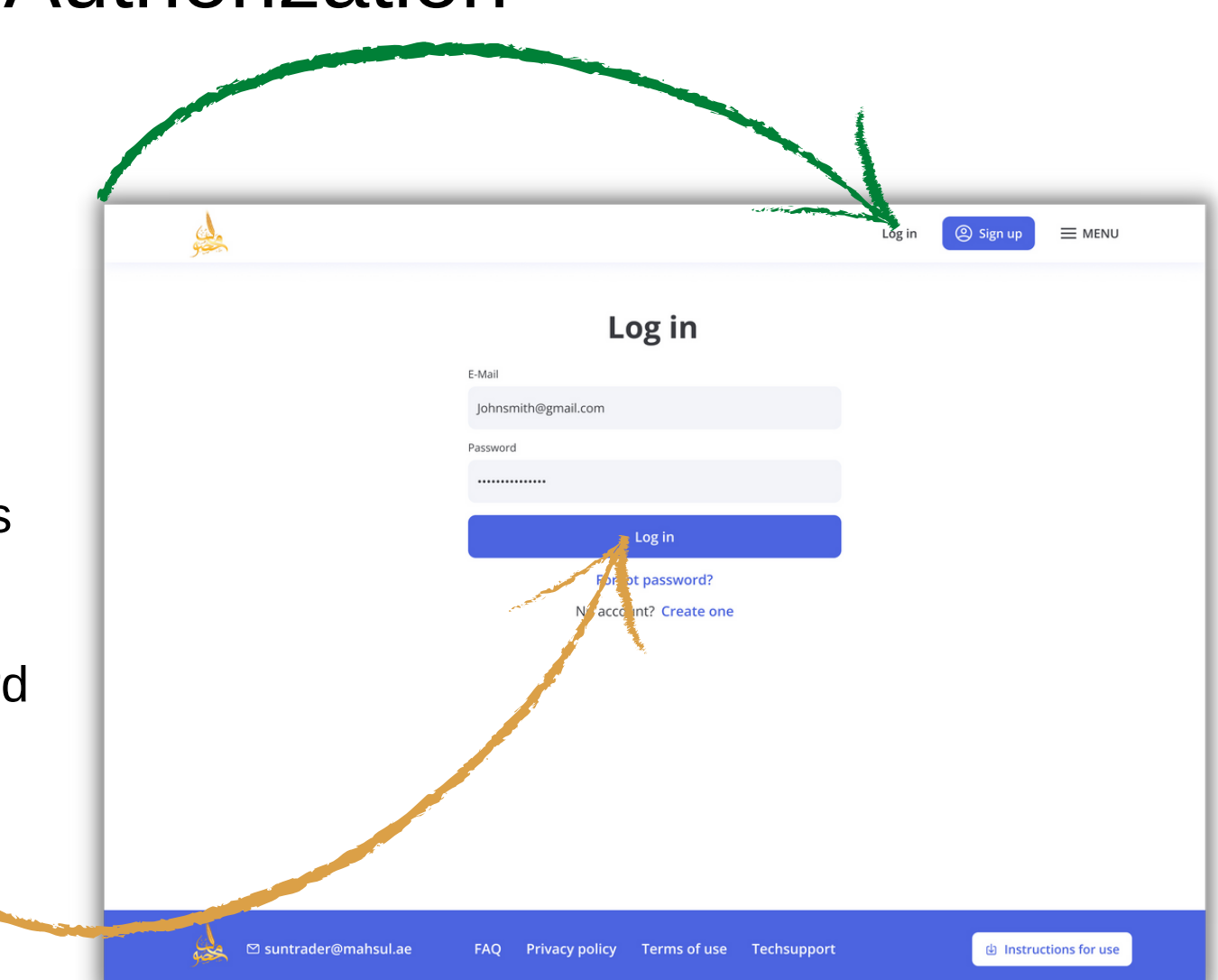

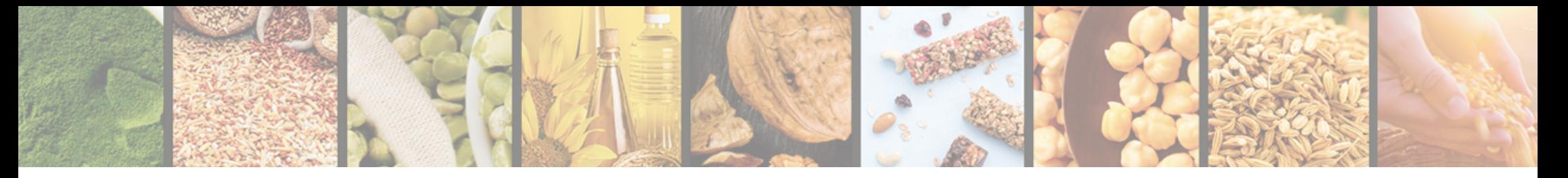

## Authorization

 $\Delta$ © Sign up Log in  $\equiv$  MENU 5 If you forgot your  $\times$ passwords click "Forgot my **Enter your email to reset** password password" E-Mail Johnsmith@gmail.com **Reset password** 6 Enter your E-mail address Cancel Forgot password? No account? Create one 7 Click "Reset Password" 8 Follow the link in the letter to reset your passwordsuntrader@mahsul.ae **A** Instructions for use FAQ Privacy policy Terms of use Techsupport

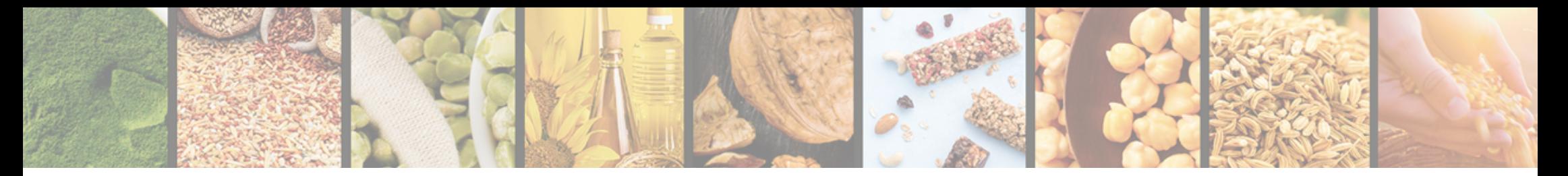

## Personal details

- 1 Select "Personal details" in the Profile menu
- 2 Fill in additional fields
- 3 Click "Save" to save the  $\cdot$ information entered

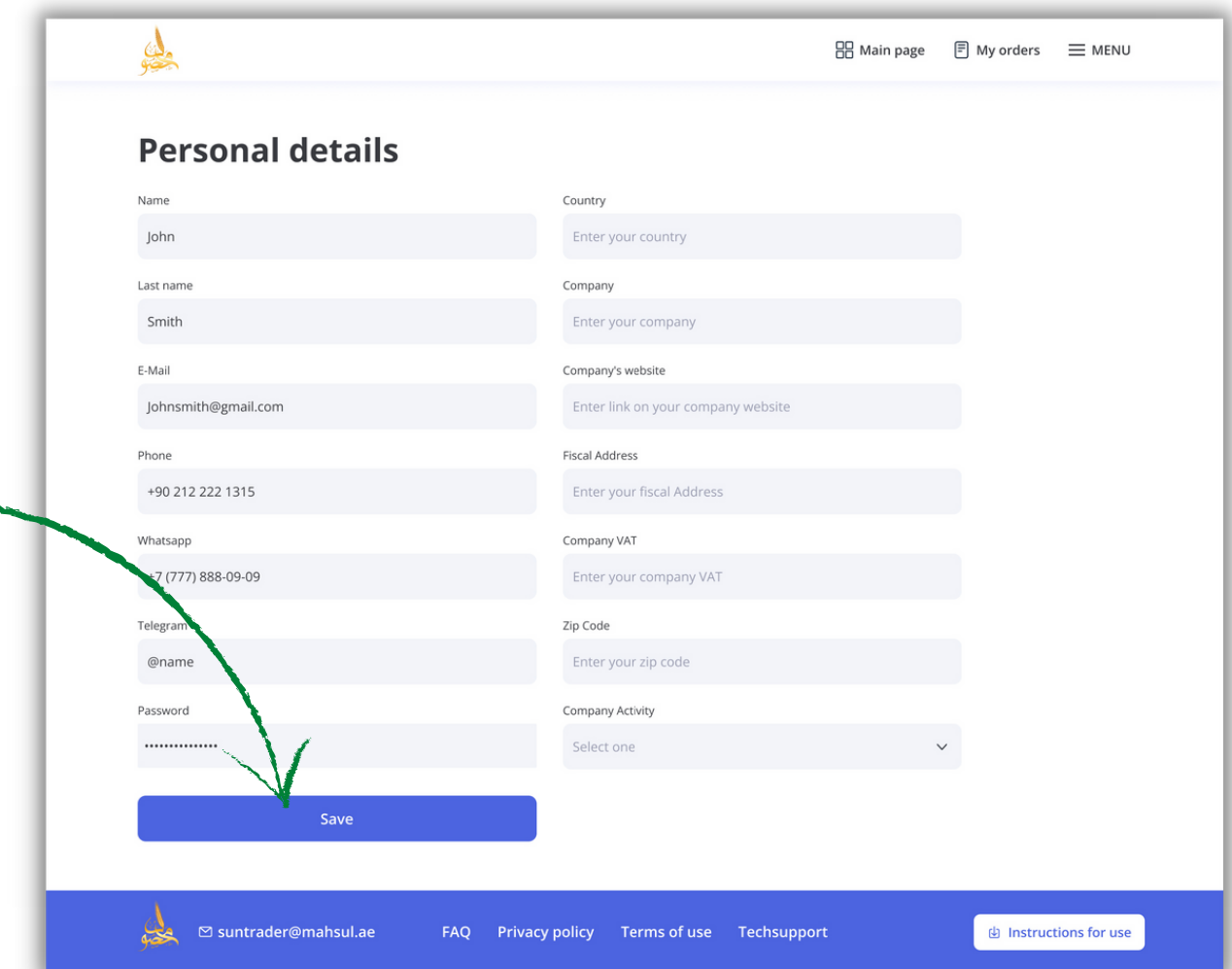

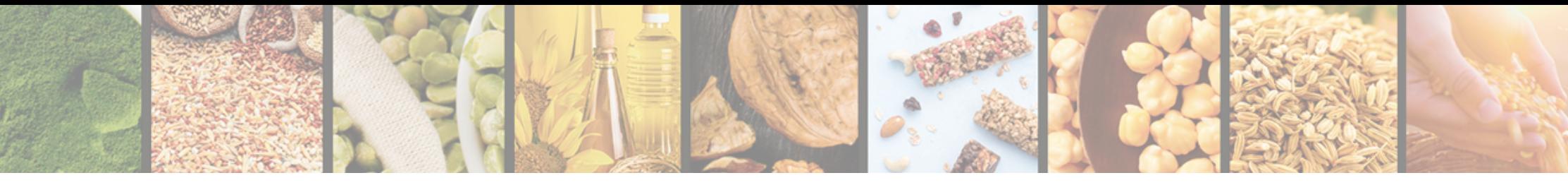

### Search for lot

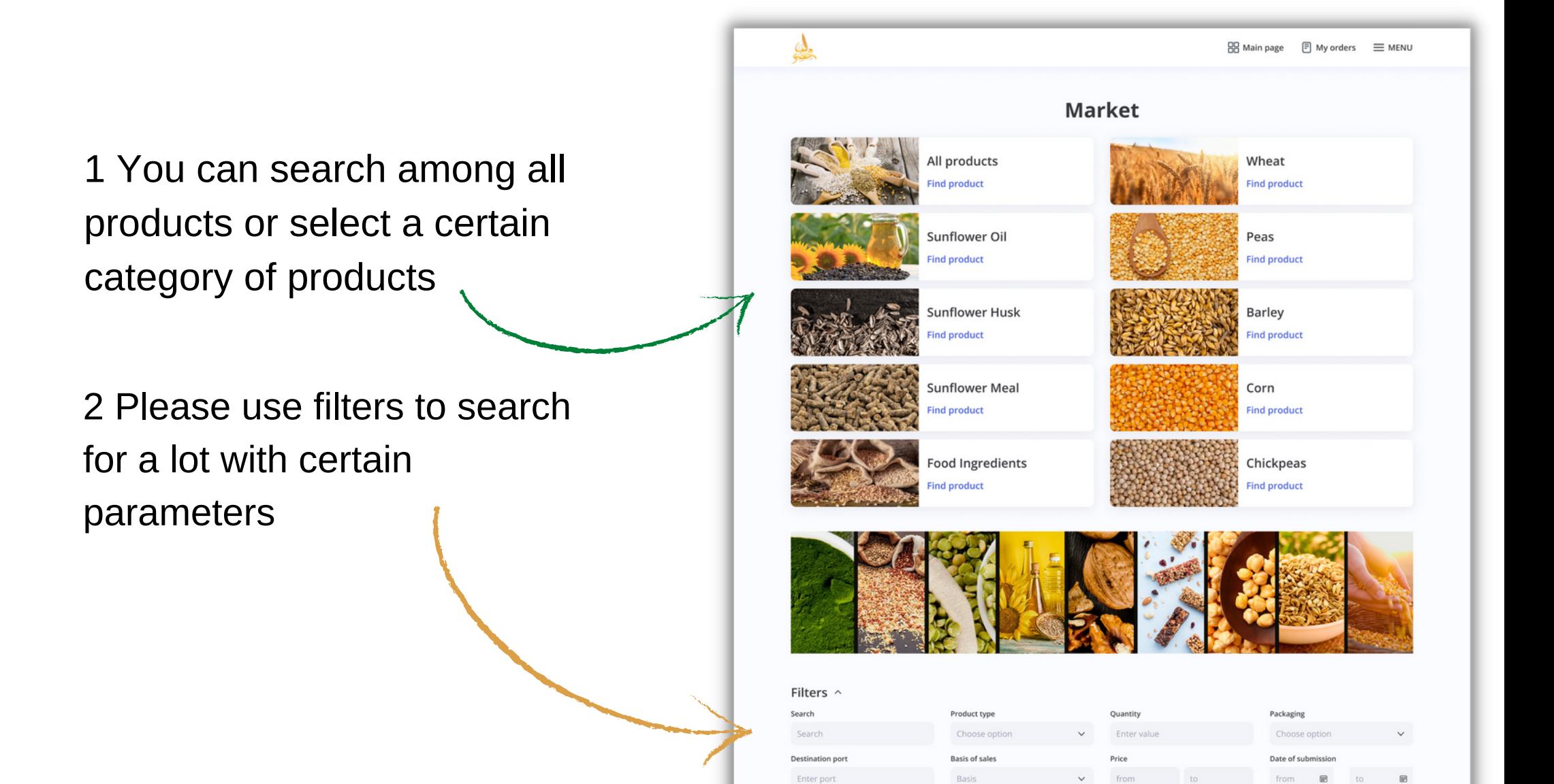

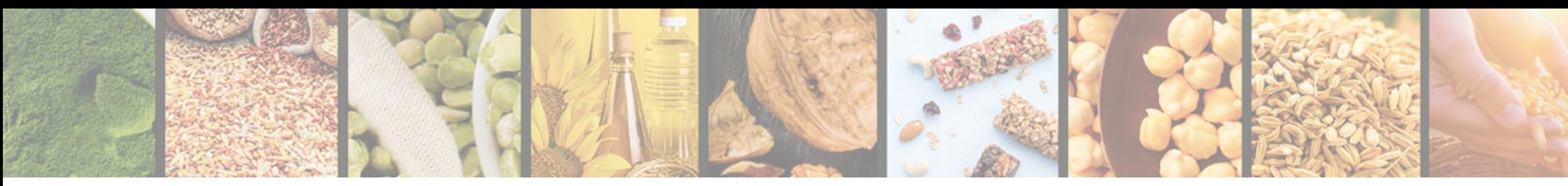

## List of lots and particulars of the lot

2 To view detailed information on the lot please click "Read details" 1 Select a required lot from a generated list of lots

3 You can view the validity period, accept an offer, propose your terms and conditions and view seller's contact details for the selected lot

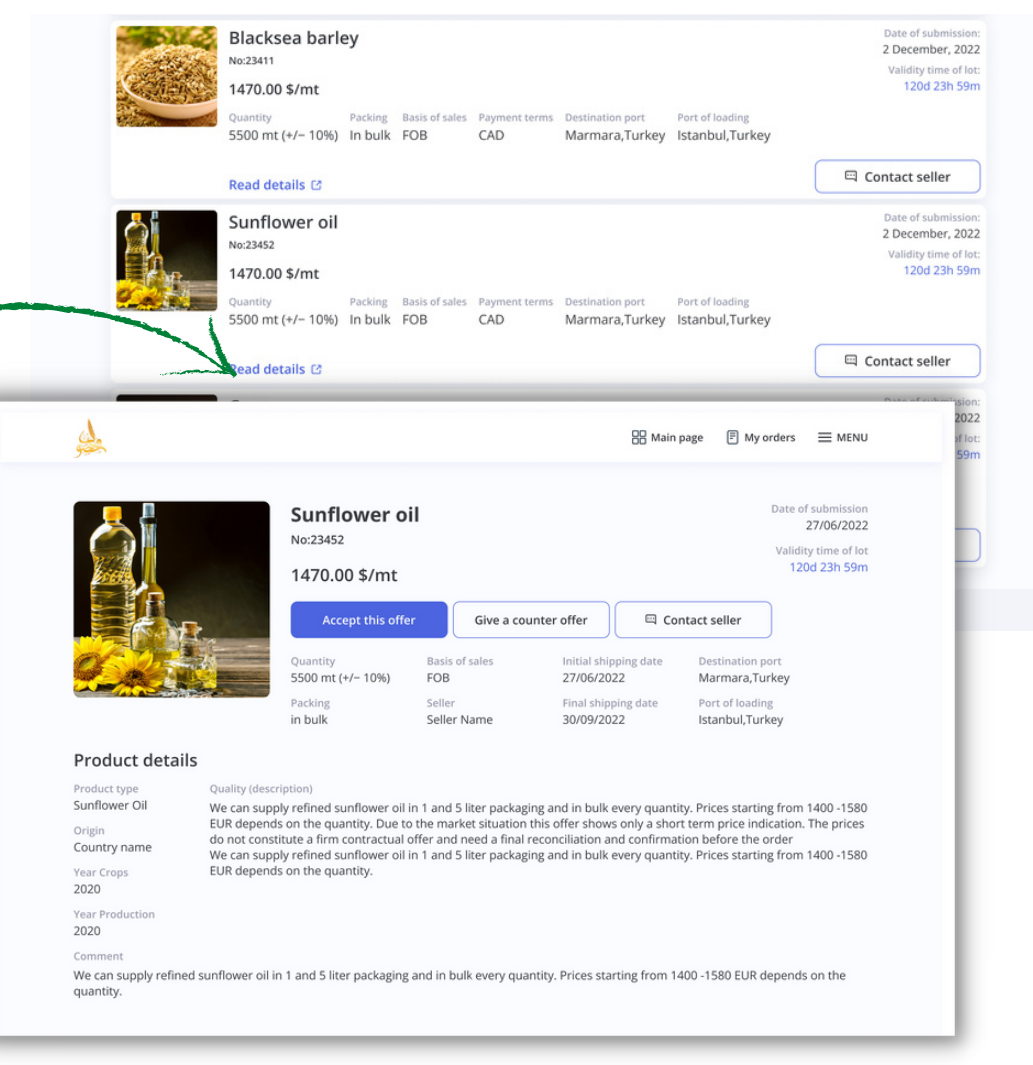

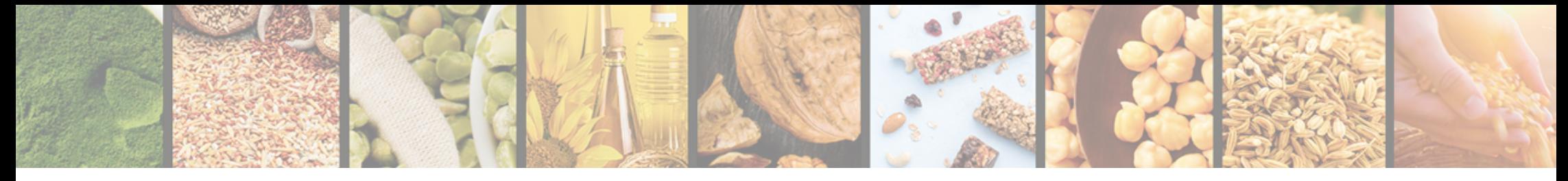

### Accept offer on the lot

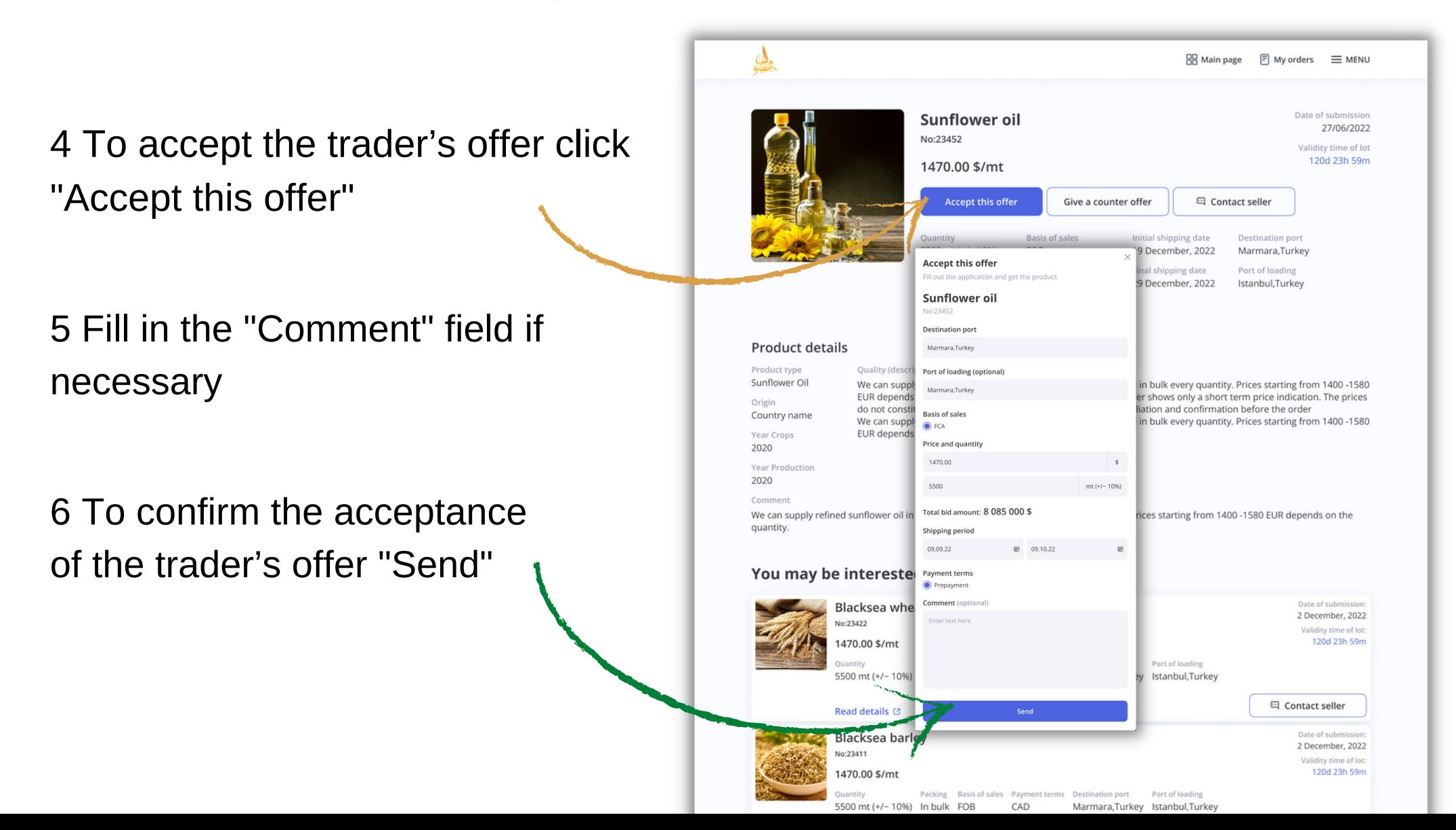

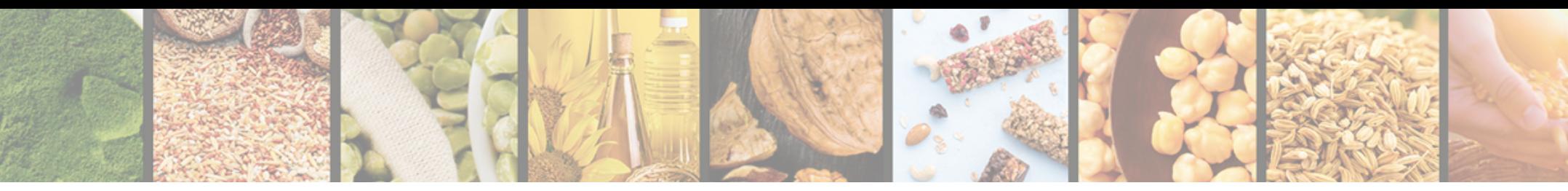

## Propose terms and conditions for the lot

7 If you are not ready to accept the trader's terms and conditions and you would like to propose your terms and conditions click "Give a counter offer"

8 Fill in the required fields

9 To send your terms and conditions to the trader click "Send"

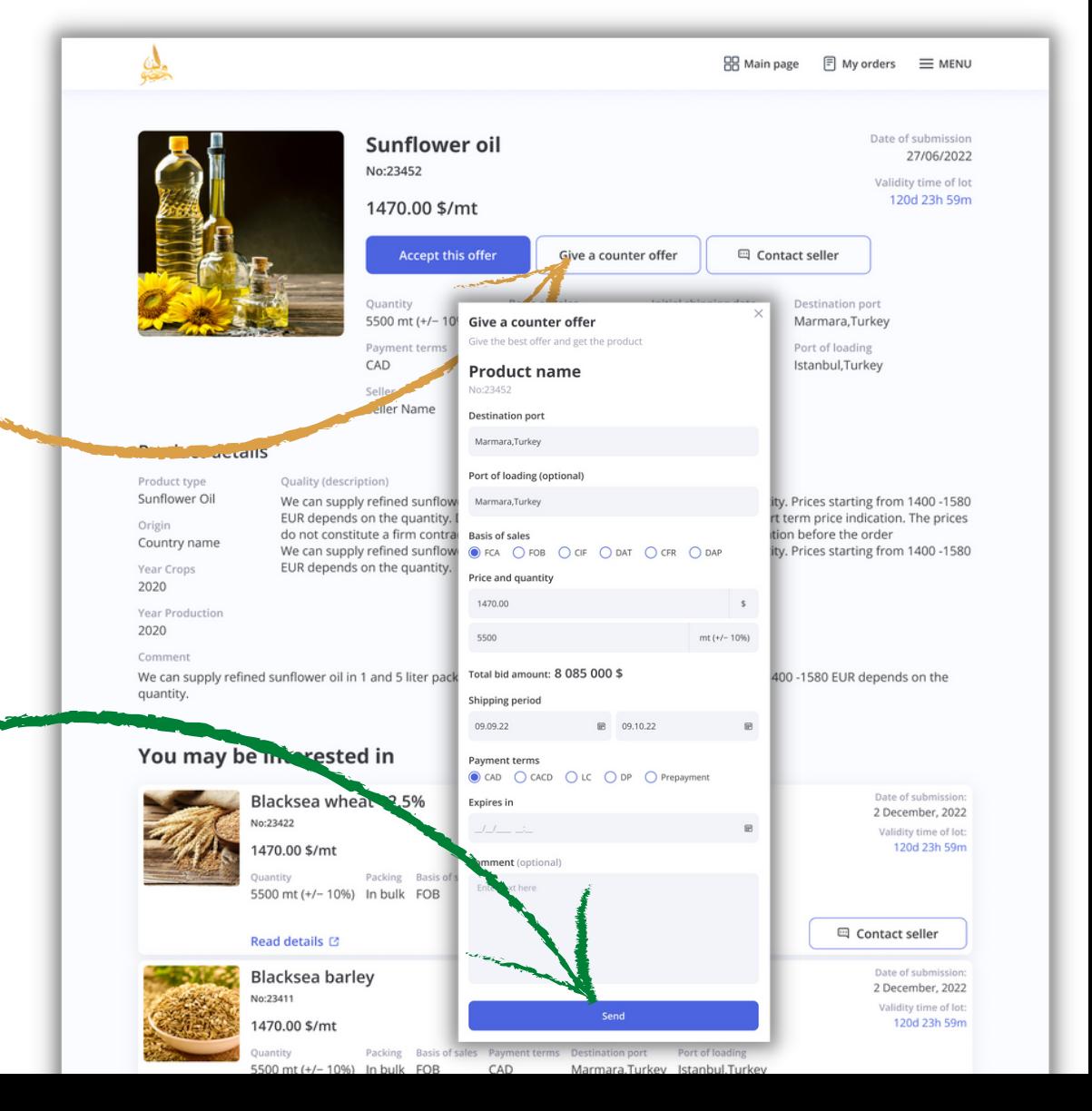

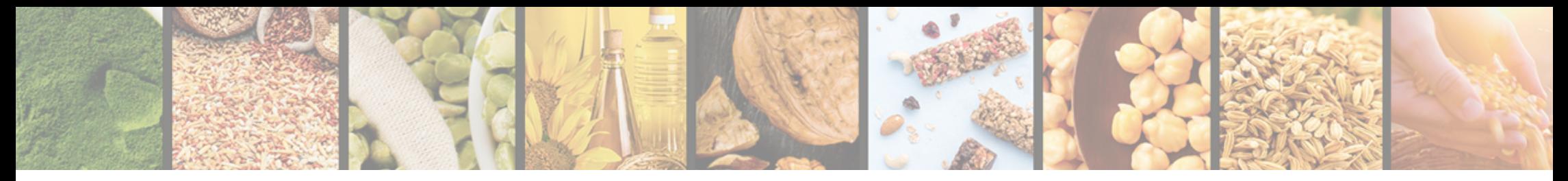

## View the seller's contact details

#### 10 To view the seller's contact details click "Contact seller"

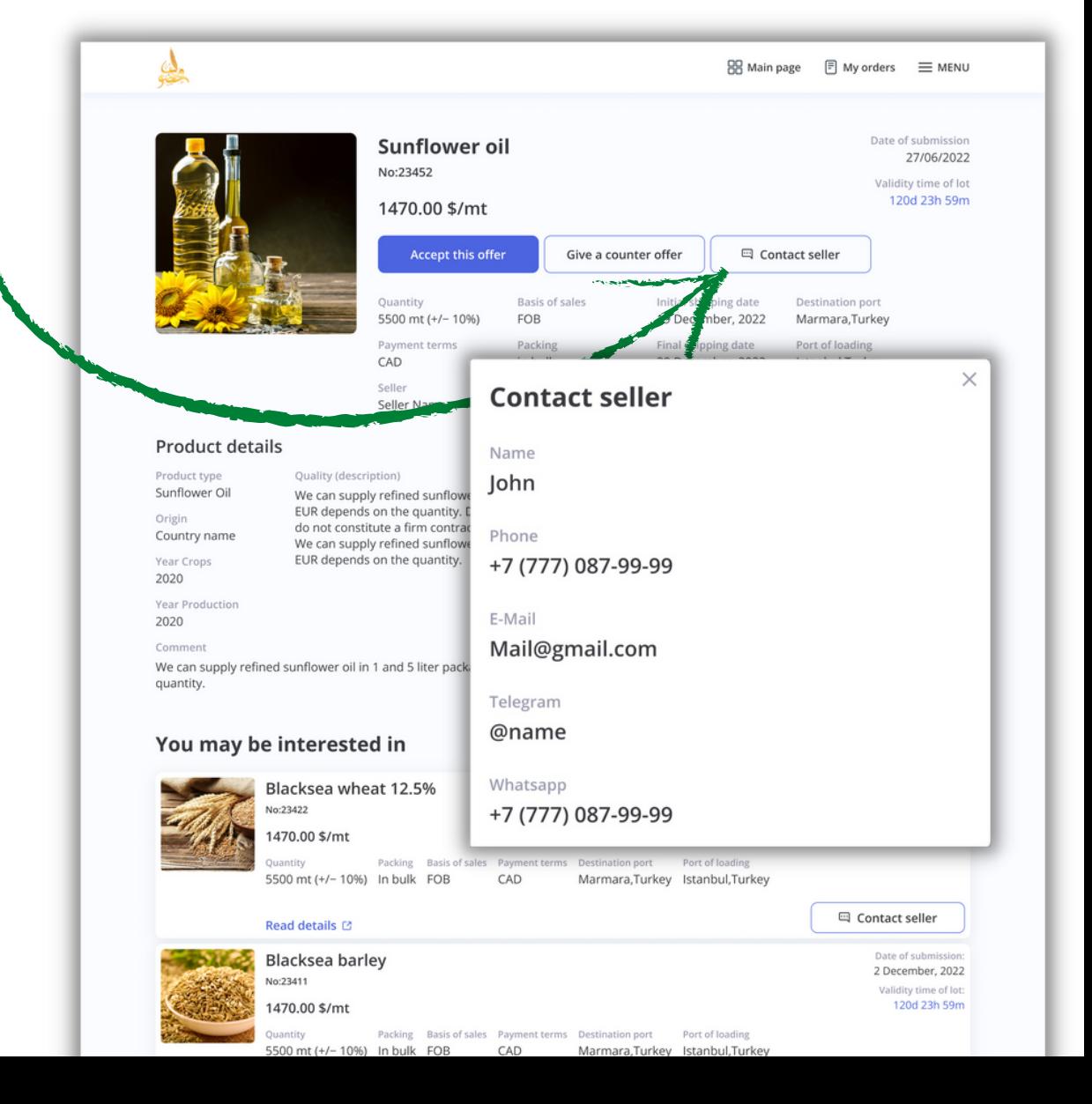

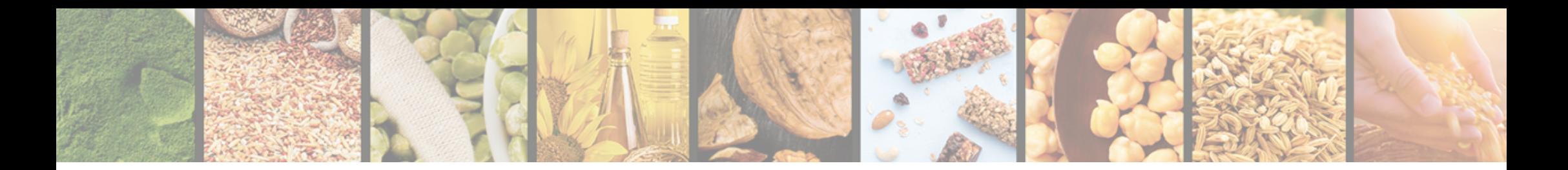

#### 1 To view your orders click "My orders"

2 Active orders are provided on the "Actual" tab

3 To view archived orders go to the "Archived" tab

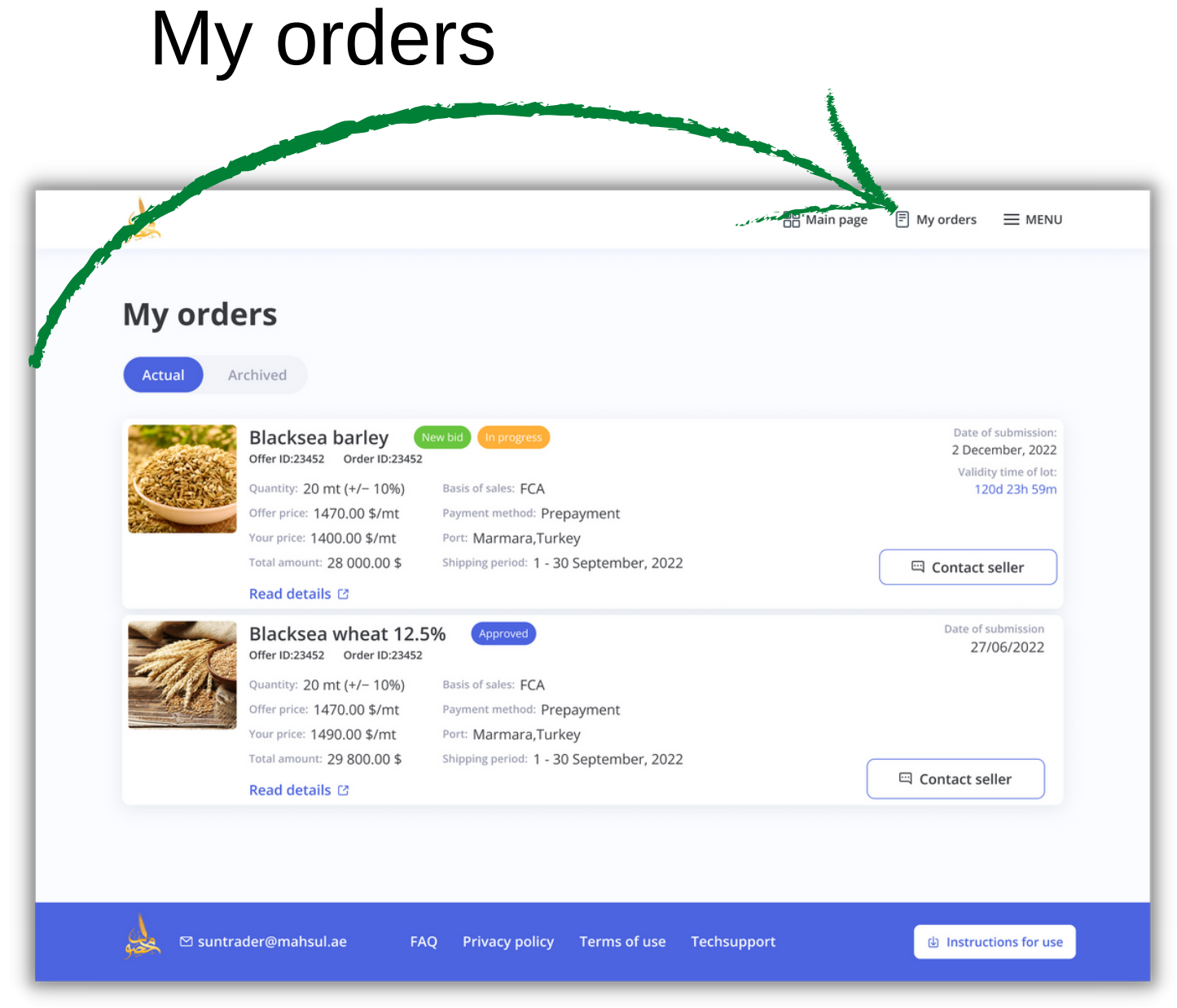

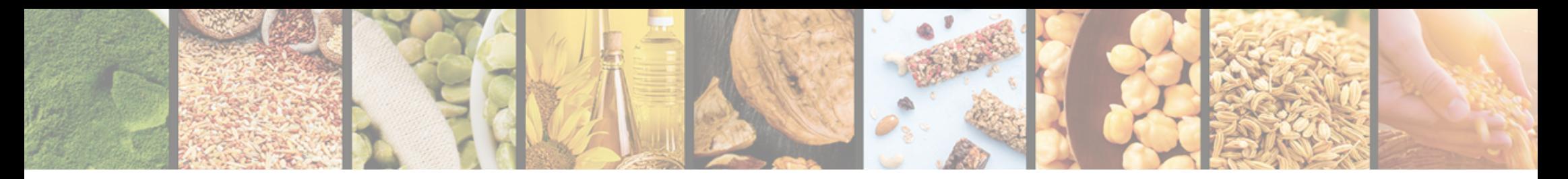

1 Orders in progress have the "In progress" status

2 Orders with replies from traders have the "In progress" status and the "New bid" mark

3 Orders with completed transaction have the "Approved" status

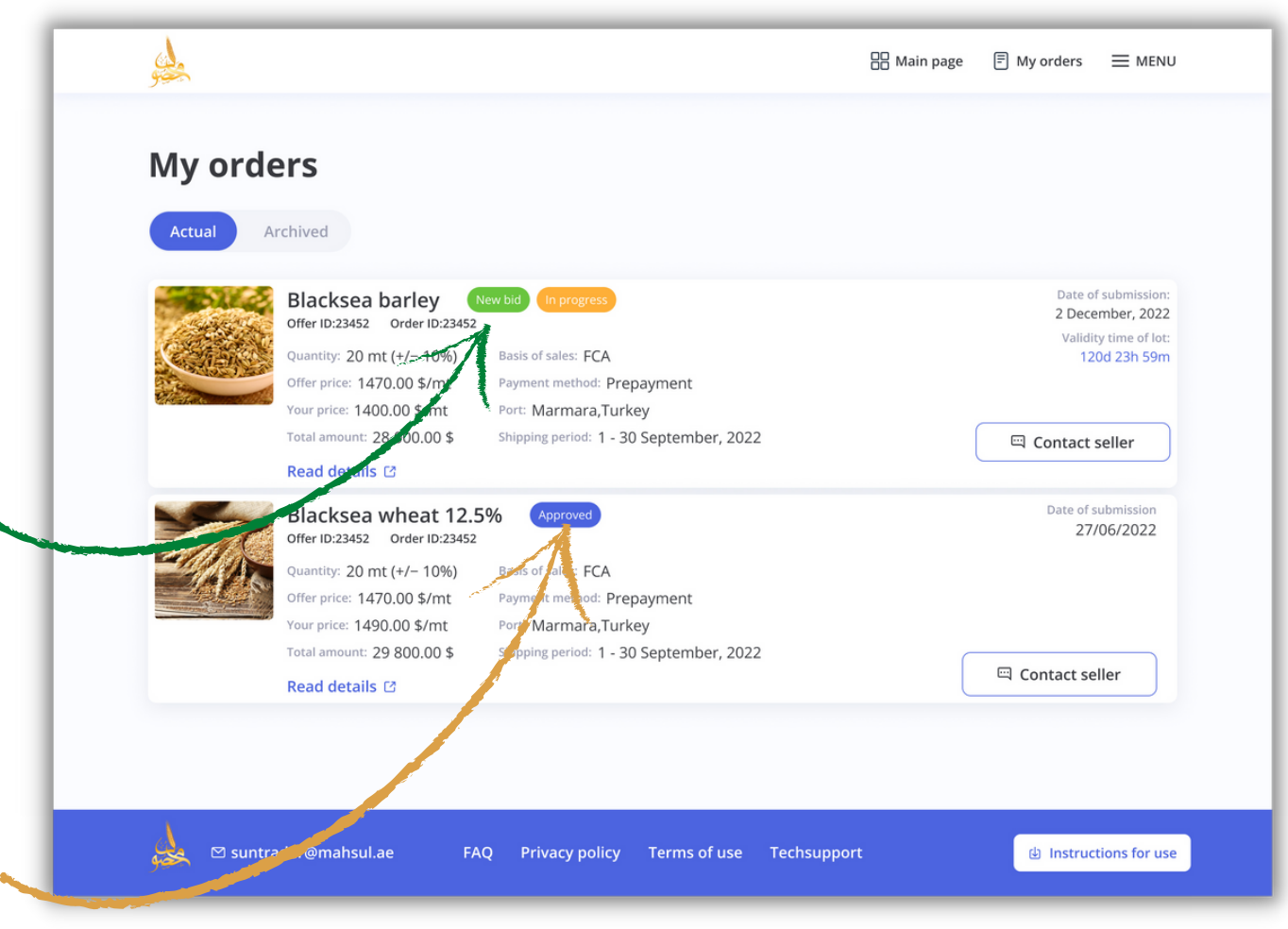

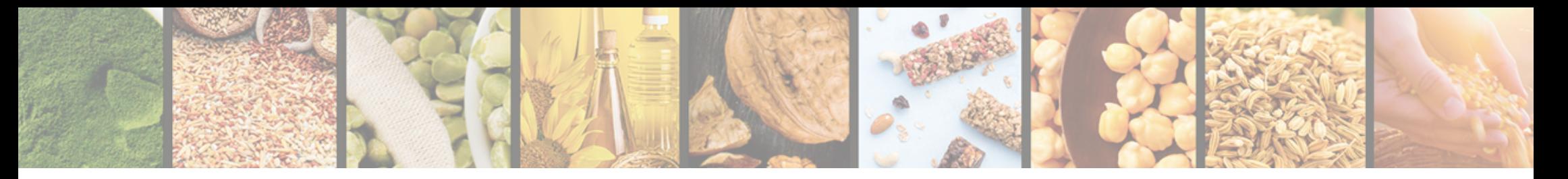

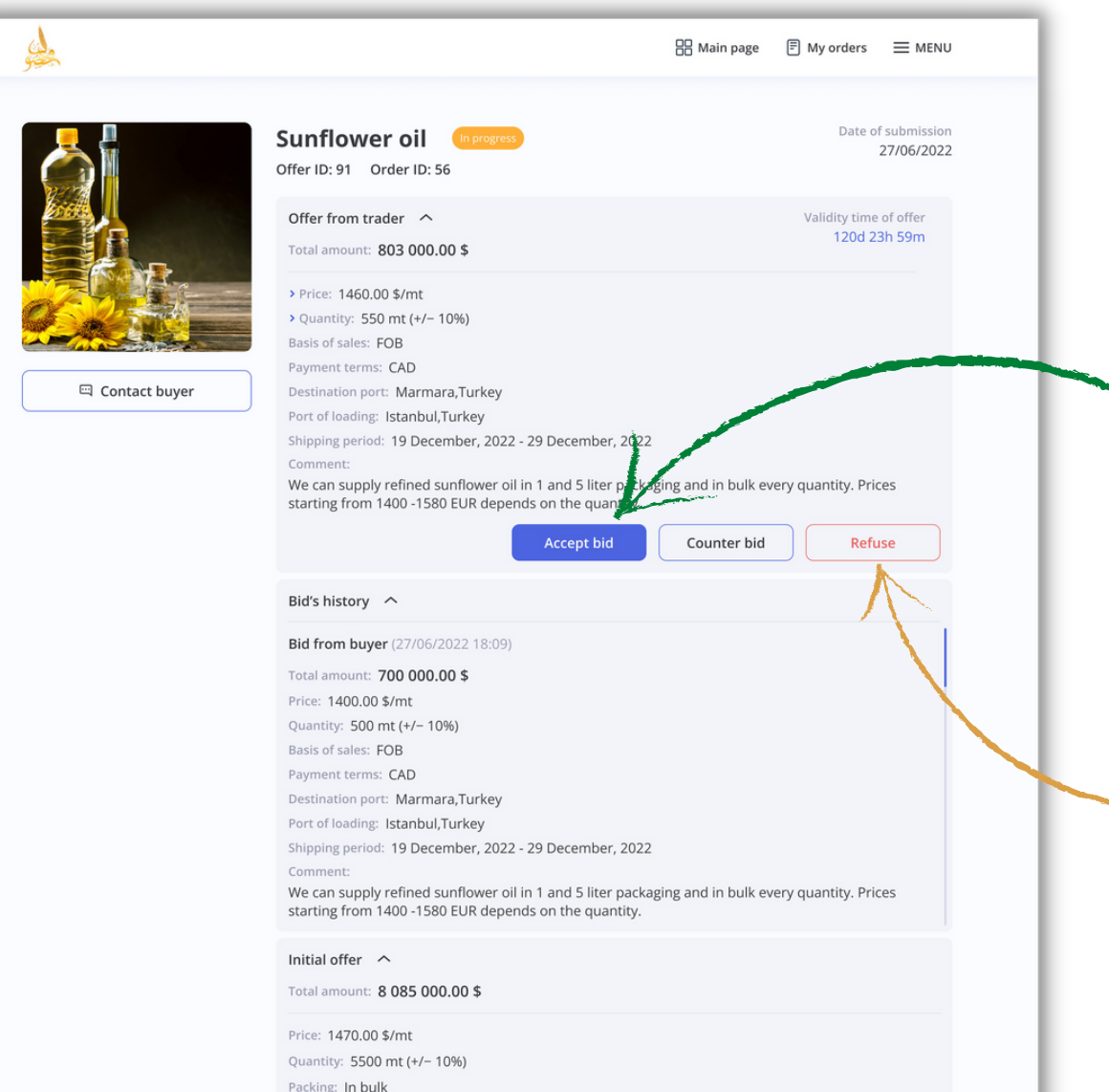

Basis of sales: FOB

4 If you receive a new bid from the trader in reply to your terms and conditions you can accept it by clicking "Accept bid"

5 Mark field changes **>** Price

6 To reject a new offer from the trader click "Refuse

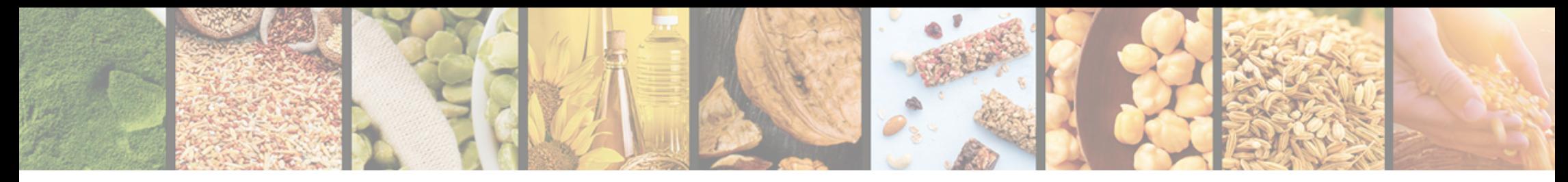

7 To send your new terms and conditions click "Counter bid"

8 Fill in the period of your bid validity in the "Expires in" field of Actual Orders

9 Click "Send"

10 The timer of your bid will start automatically

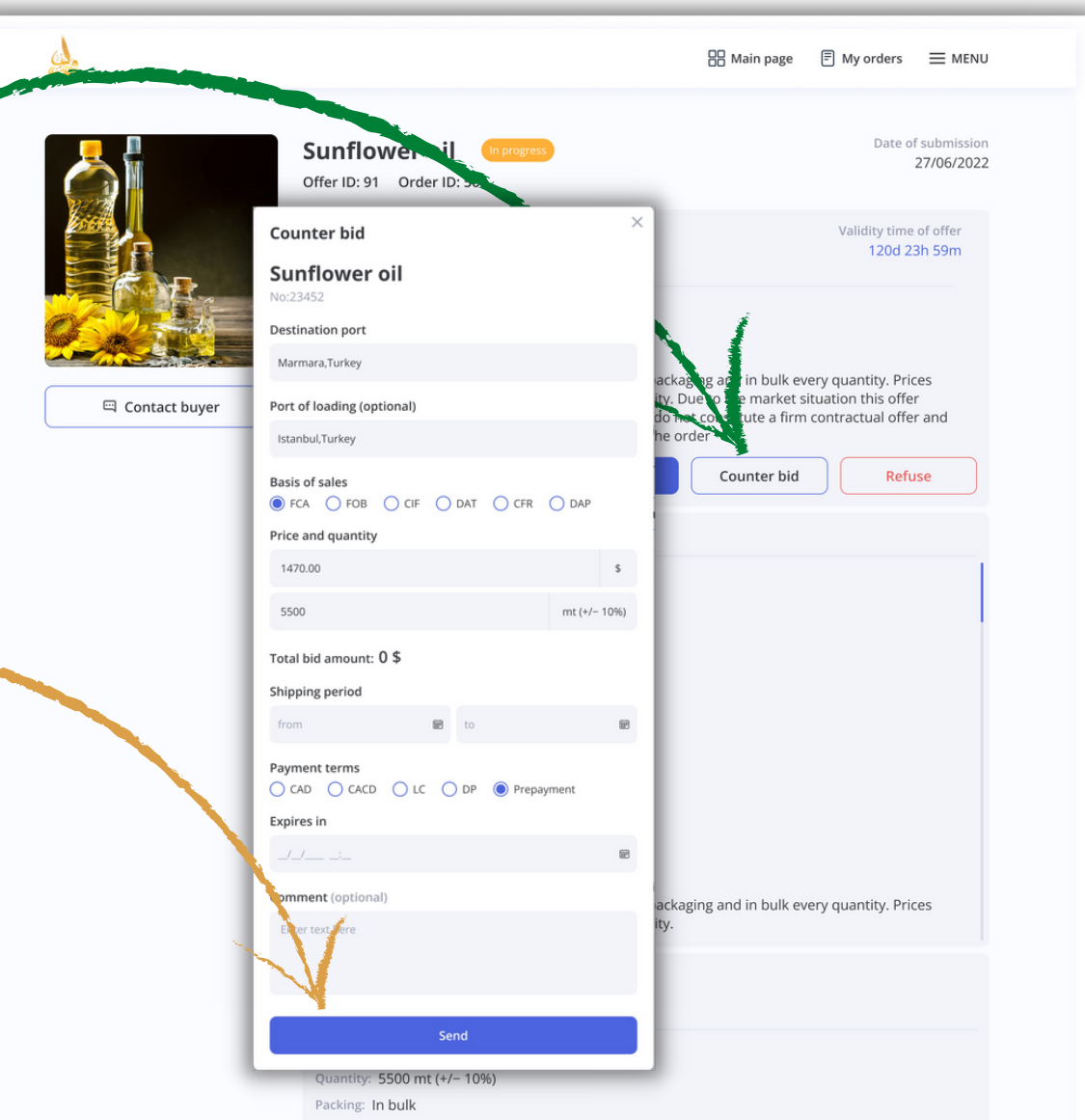

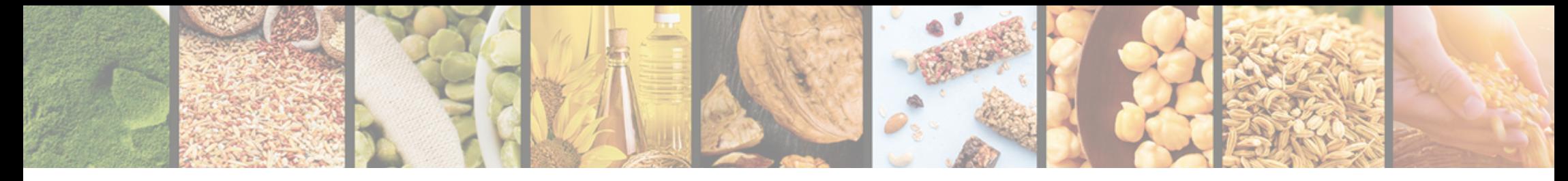

 $\mathfrak{g}$  $\mathbb{R}$  Main page  $\mathbb{R}$  My orders  $\mathbb{R}$  MENU 11 For orders with the Date of submission **Product name** 27/06/2022 "Approved" status you can Offer ID: 91 Order ID: 56 Accepted offer  $\sim$ view a history of bidsTotal amount: 30 450.00 \$ Price: 1450.00 \$/mt Quantity: 21 mt (+/- 10%) sis of sales: FOR ms: CAD **E Contact buyer** port: Marmara, Turkey ing: Istanbul.Turkey 12 and documents  $\frac{1}{2}$ riod: 27/06 - 27/07/2022 Shipping Your signed documents  $\sim$ Packing: Flexitanks **B** Shipment details signed Seller: Sellername attached to the order **D** Payment agreement signed Bid's history  $\sim$ **B** Shipment invoice\_signed Bid from buyer (27/06/2022 18:09) Trader signed documents <br />  $\land$ Total amount: 30 450.00 \$ Price: 1450.00 \$/mt th Shipment details Quantity: 21 mt (+/- 10%) e Payment agreement Basis of sales: FOB Payment terms: CAD **D** Shipment invoice Destination port: Marmara, Turkey Port of loading: Istanbul, Turkey Shipping period: 19 December, 2022 - 29 December, 2022 Comment: We can supply refined sunflower oil in 1 and 5 liter packaging and in bulk every quantity. Prices starting from 1400 -1580 EUR depends on the quantity. Initial offer  $\sim$ Total amount: 8 085 000.00 \$ Price: 1470.00 \$/mt Quantity: 5500 mt (+/- 10%) Basis of sales: FOB Payment Terms: Prepayment Packing: In bulk

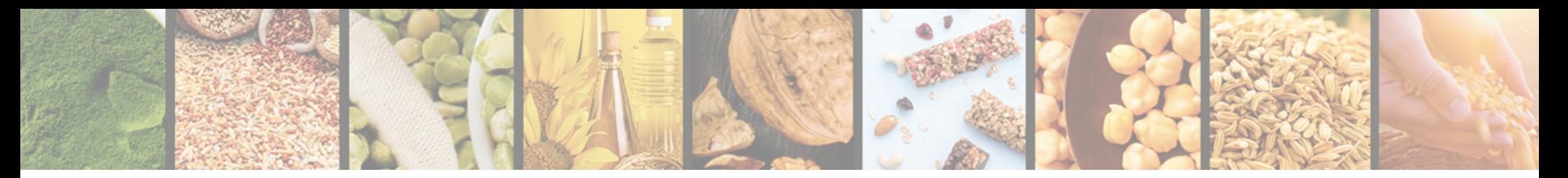

## Archived orders

1 Orders with expired period for bids have the "Unavailable" status

2 Orders with the terms and conditions rejected by the trader have the "Cancelled" status

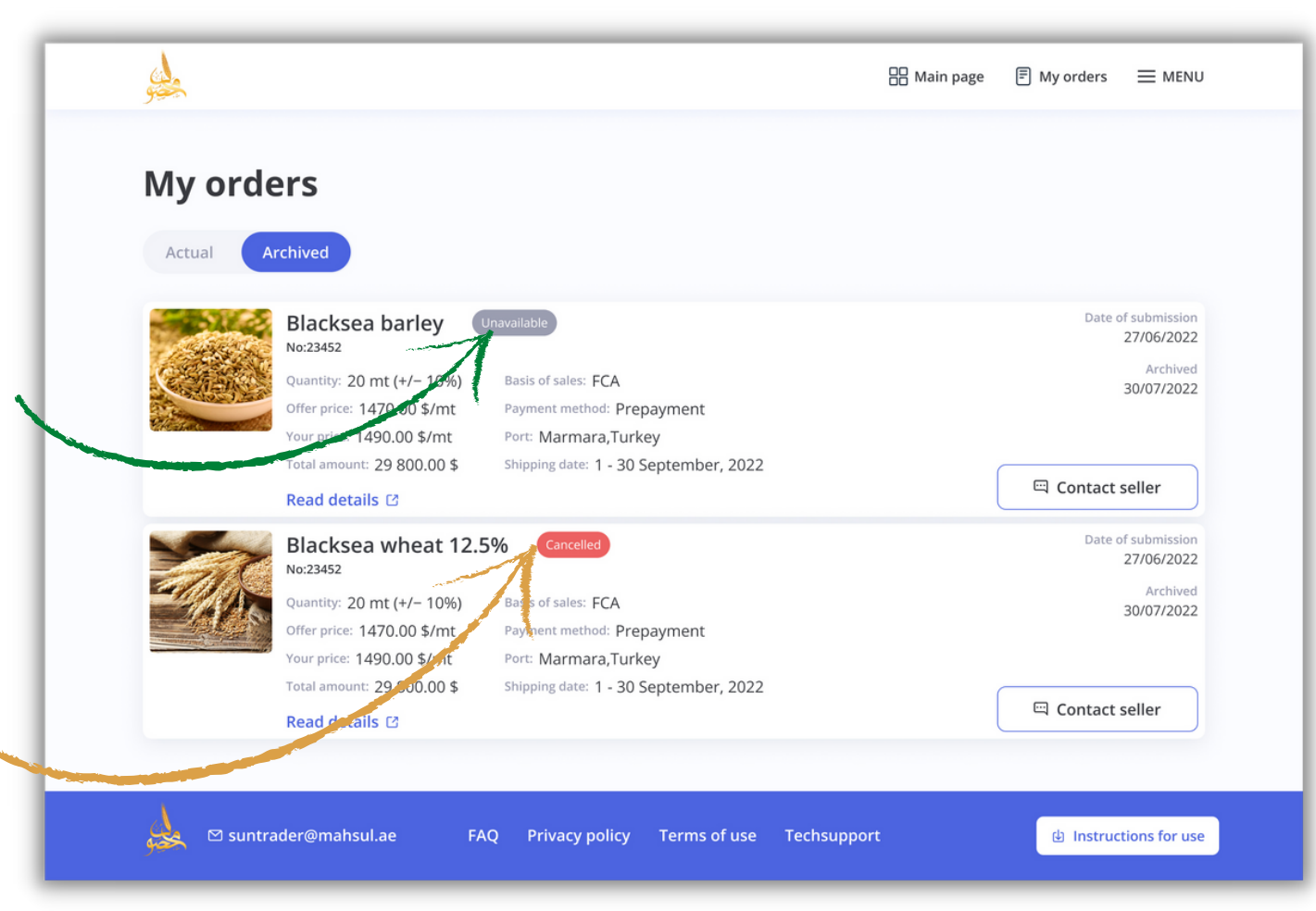